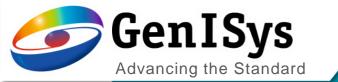

## BEAMER

What's new 7.1

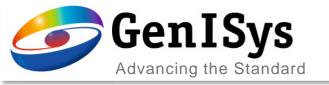

# Graphical user interface

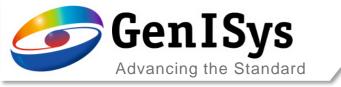

### Integrated VIEWER

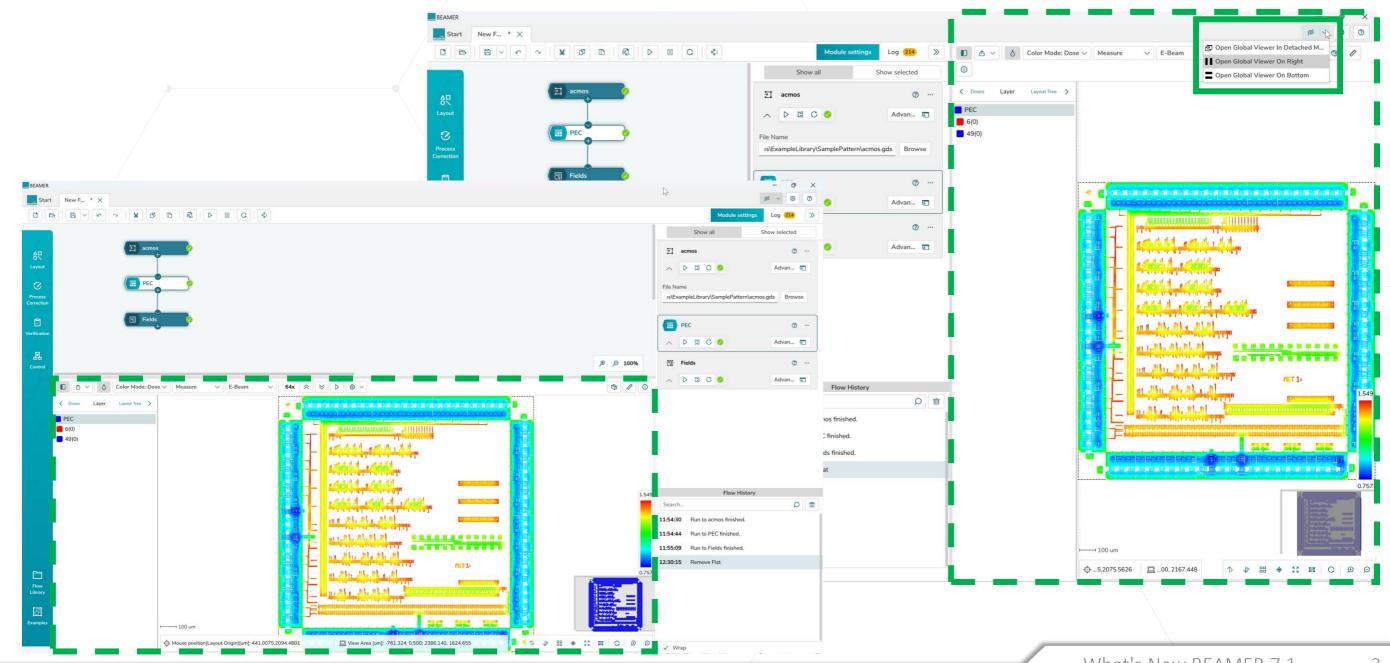

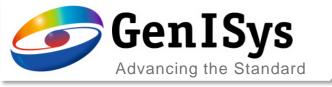

#### **Quick Access Configuration**

Quick Access can now be configured for the current user either as a *local default*, or as a *global default* in which case for all **BEAMER** users Quick Access applies for the selected values. The local default overrides the global setting.

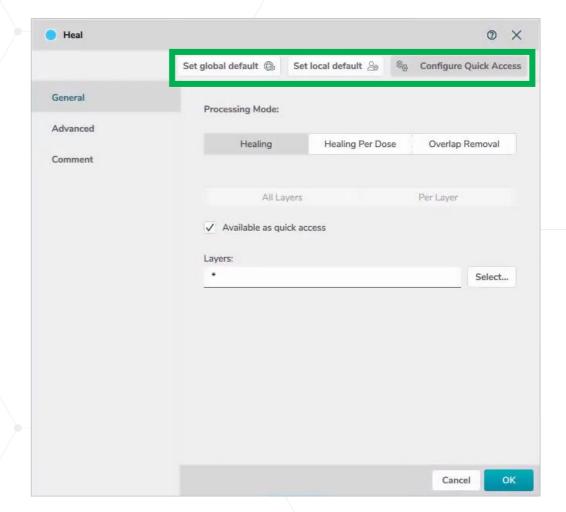

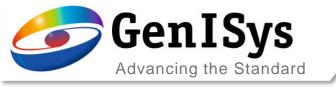

#### Flow History

The Flow history feature allows to revert to a previous status of a module whose parameters have been since updated.

Also accidental deletes can be restored including results.

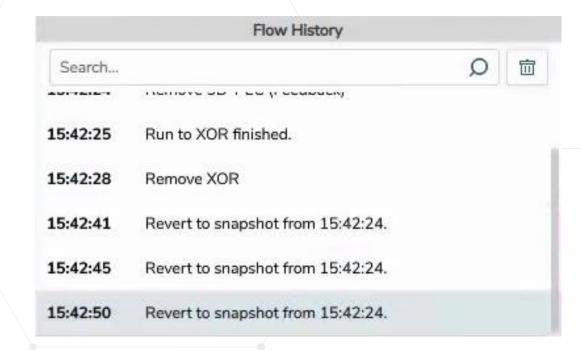

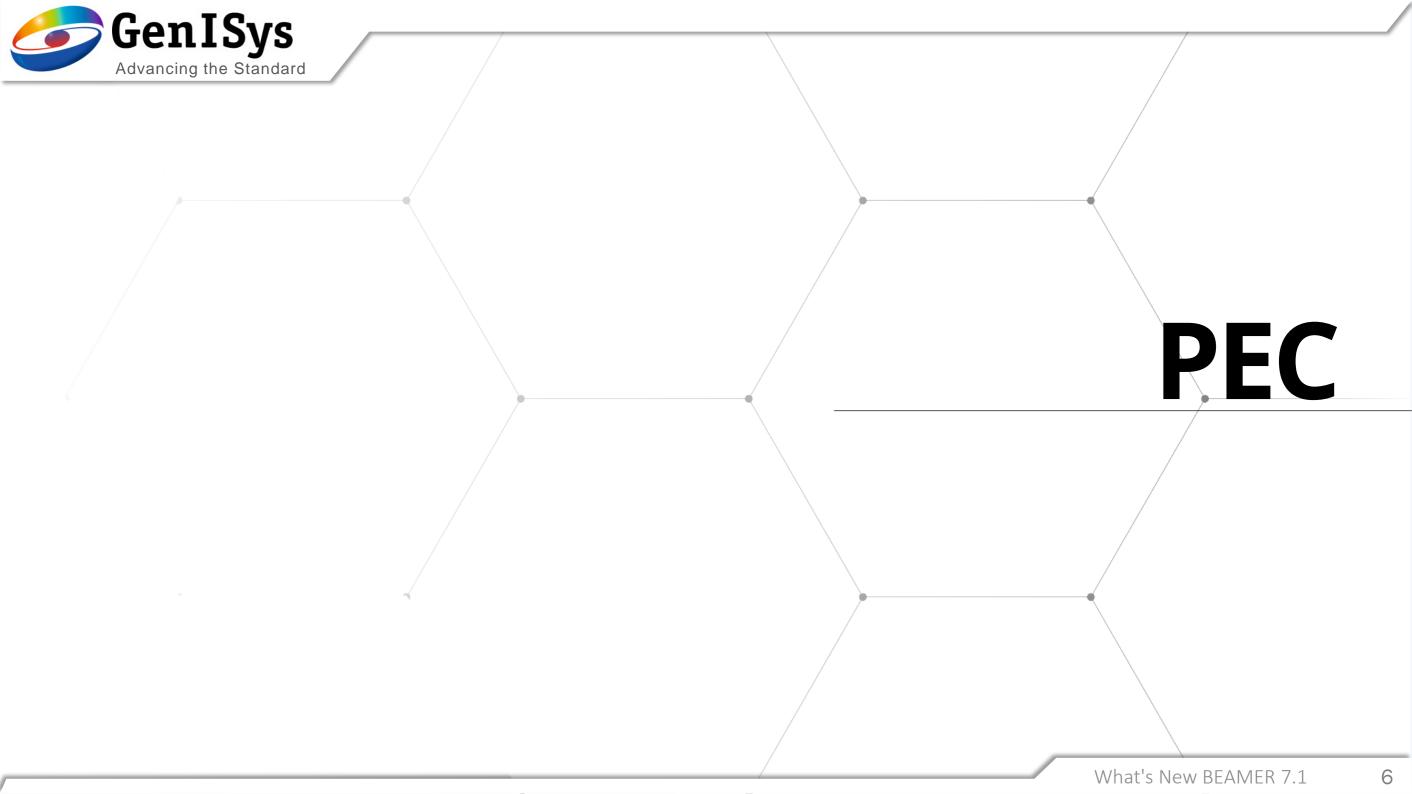

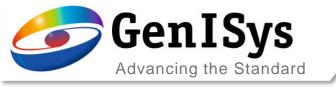

### Improved PEC fracturing

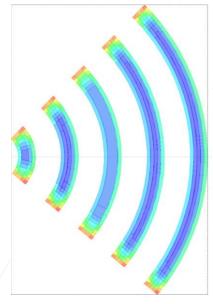

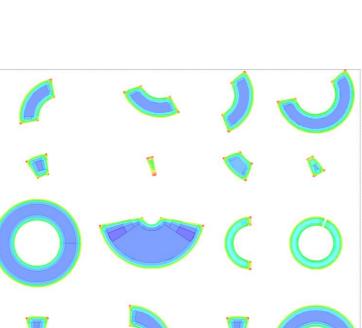

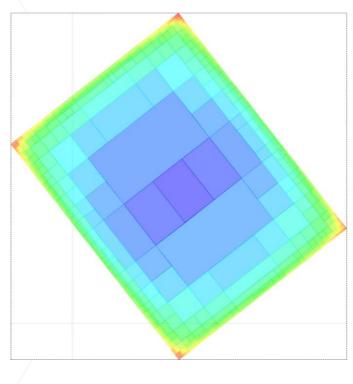

Generic element types like Circles / Arcs / Rotated Rectangles are maintained during fracturing. Dose fracturing of PEC will fracture e.g. ARC elements only into smaller ARC elements to improve the fracture quality.

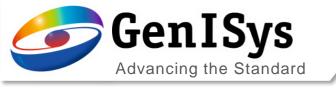

## Field control

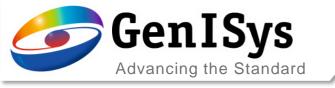

### Fields Module - Fields Follow Geometry -Assist Layer

Fields Follow Geometry includes a new feature that helps to improve the quality of the results.

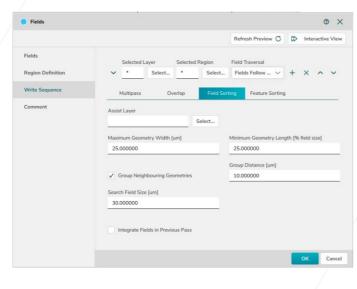

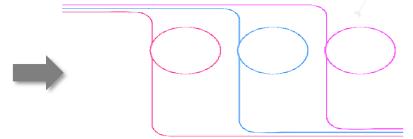

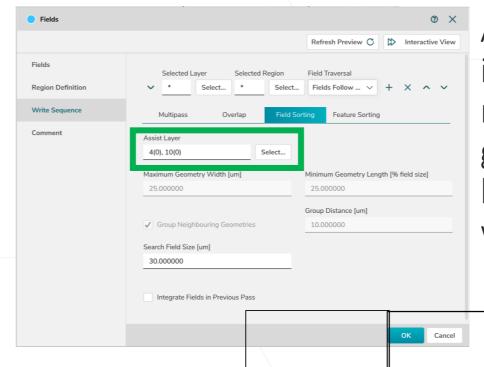

An Assist Layer can be included in the design narrowing down the geometry data that will be processed by the writing algorithm.

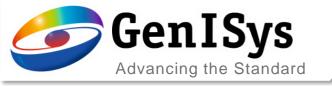

## Fields Module - Fields Follow Geometry - Assist Layer

The Assist Layer Selection within the Fields module utilises user-predefined shapes as guides optimising different feature sorting and field sorting

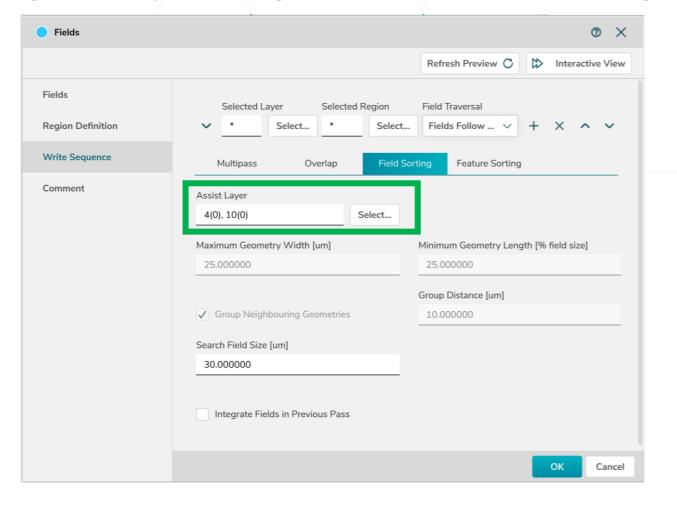

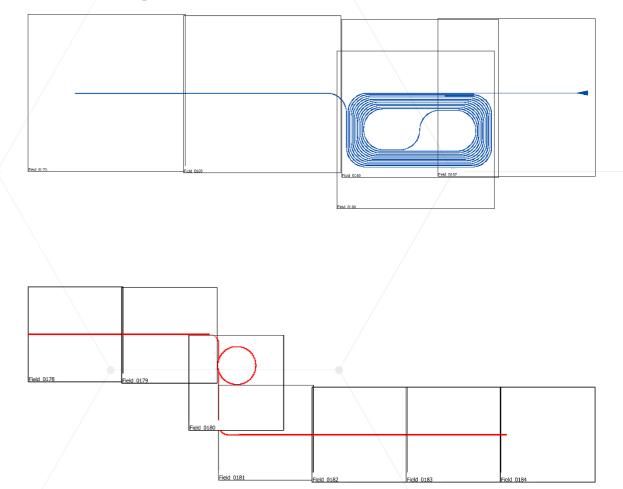

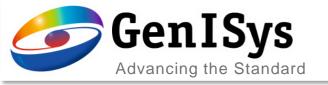

#### Fields module – ManualSubfield mode

The exposure order of critical regions within a Field are optimized using *ManualSubfield*The *Control layer* can be used to identify critical layout parts

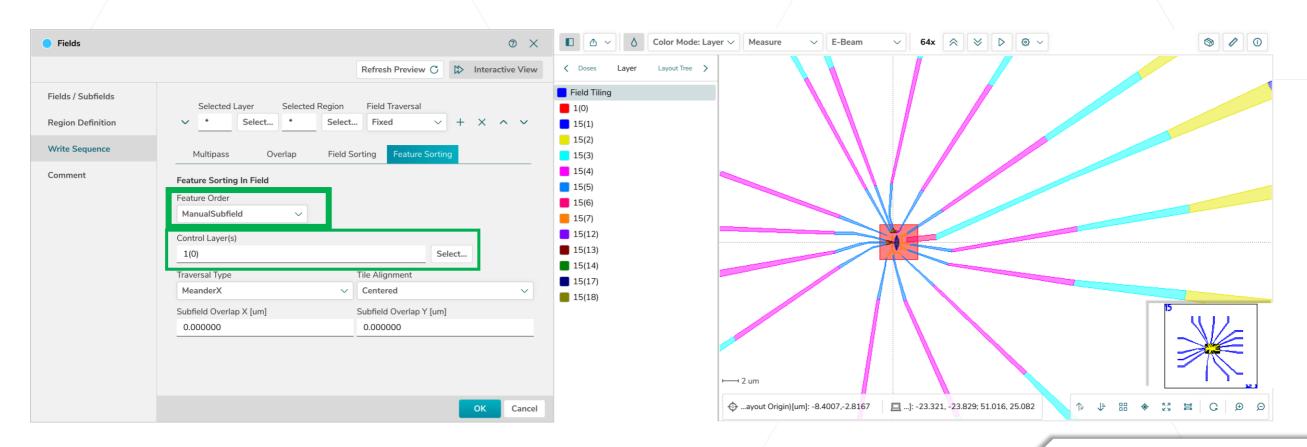

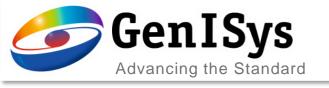

### Fields module – FloatingSubfield mode

A floating subfield algorithm has been implemented that analyses the pattern and follows the path of the layout based on the feature distribution. This works very similar to the floating algorithm in the main field sorting. For sparse patterns, to follow a path, this method

can be very beneficial.

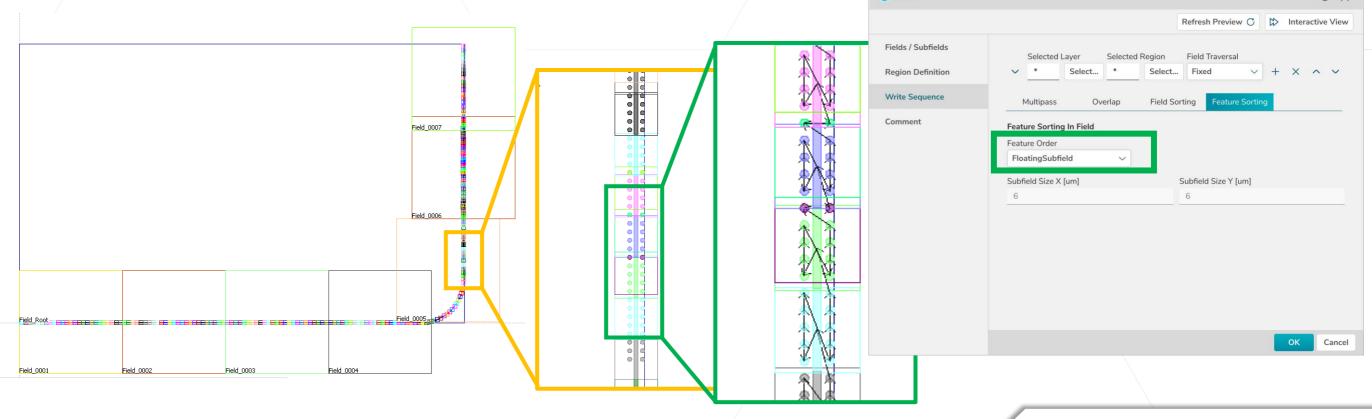

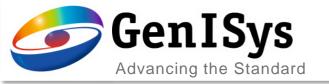

# Path Sleeving

New Fracture Feature

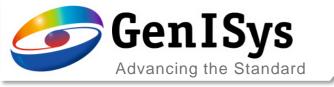

#### Generate Sleeves

The **Fracture** module includes a fast and easy way to *Generate Sleeves* on target layers using zero width path exposure characteristics increasing pattern quality without

affecting throughput.

Parameters to control:

Number of Sleeves

Sleeving Size

Overlap between Sleeve and Bulk

Sleeving Layer

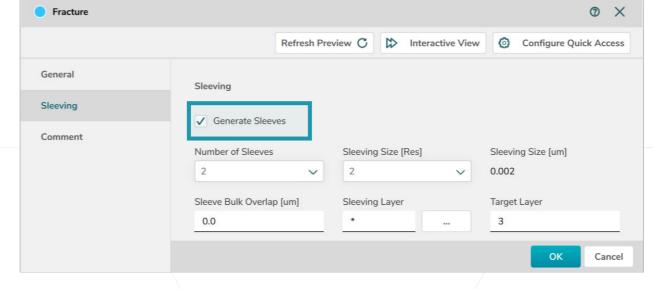

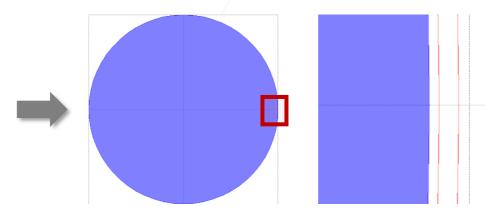

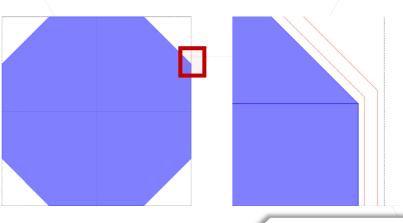

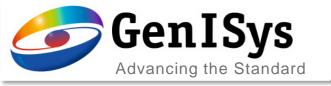

#### Sleeves in the Export

Sleeves generated by this method can find use in the capability of several tool exports:

- taking benefit of the unique treatment during the exposure
- utilizing FDA to assign a compensational dose factor for example to benefit from a improved contrast at the edge of the shape
- utilizing Extract & Transform to duplicate the sleeves and create an intentional pattern smoothing (shift by half a beam step size and halving the dose)

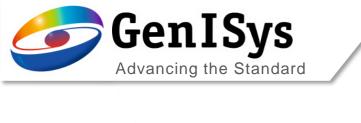

# Usability

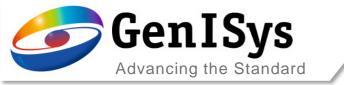

#### Constant progress report

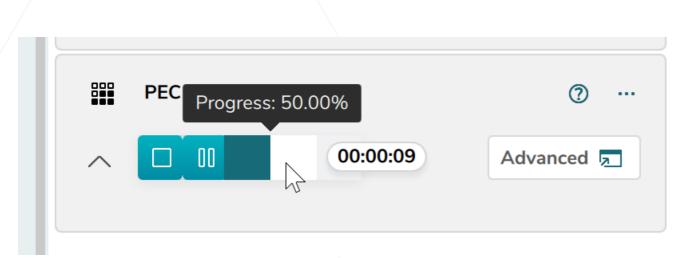

The tool tip provides more detailed information about the module status.

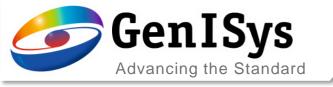

### Log file creation

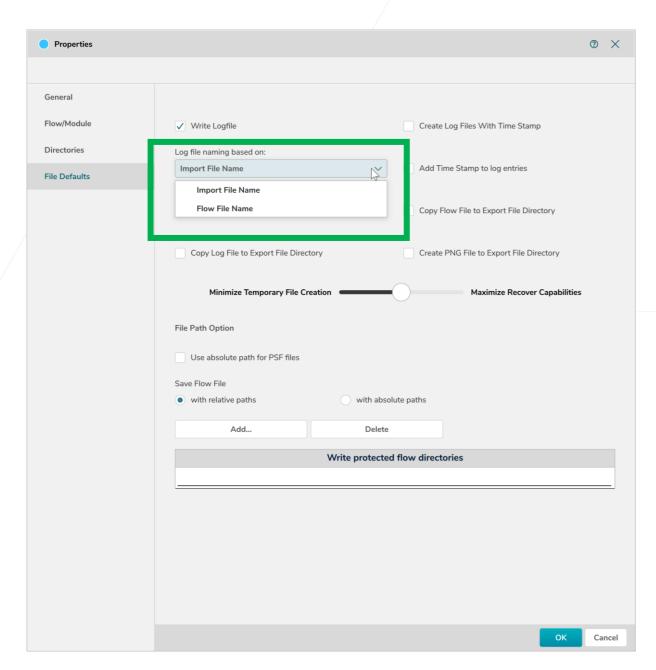

The User can choose either the Import File Name or Flow file Name as Log File Name (Properties, File Defaults).

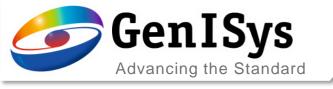

#### VIEWER – pick information

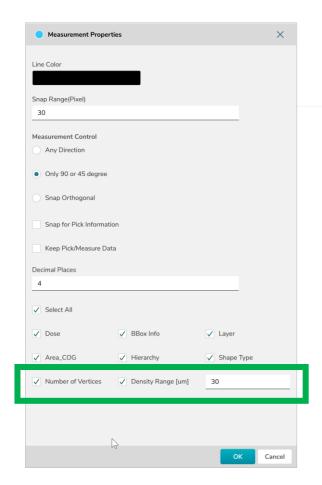

The VIEWER pick information has been extended to cover:

- Number of verticies
- Pattern density in a certain range

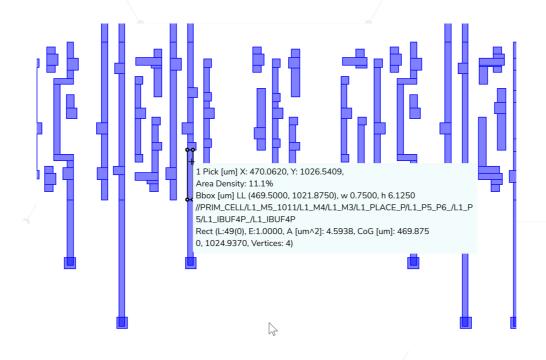

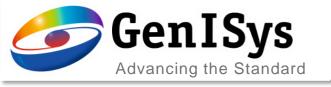

### Controlling recent number of flows to display

Number of recent flows to display adds control in facilities with multiple BEAMER users

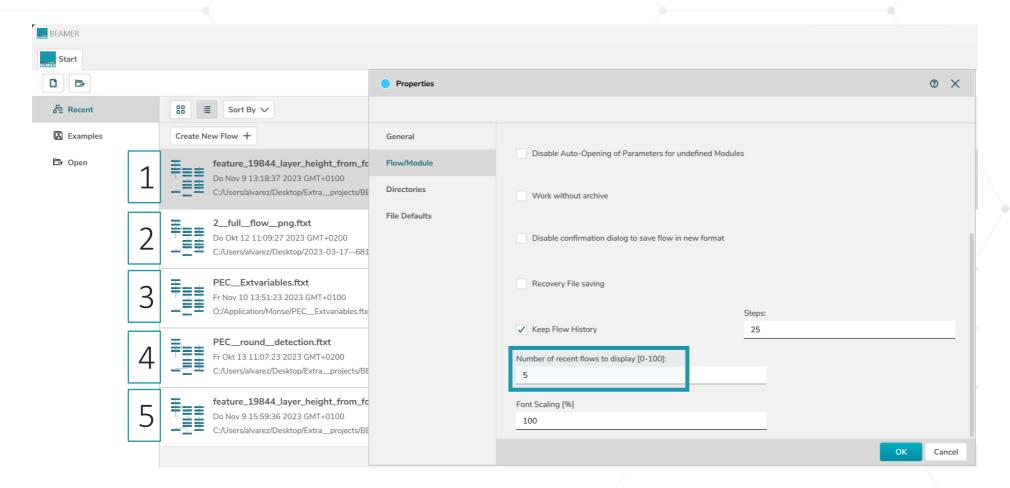

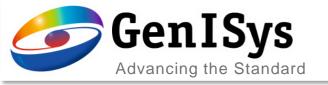

#### Python module - Formatting improvements

#### BEAMER 7.0

BEAMER.bias( \*\*gobject \*\*, { 'SoftFrame' : 0.300000, 'Bias' : 0.000000, 'CornerExtension' : 1.000000, 'SuppressExtensionOfTinyCorners' : False, 'Mode' : 'X-Y', 'HierarchicalProcessing' : True, 'LayerAssignment' : 'AllLayer', 'TargetLayer' : '0(0)', 'ExtentType' : 'Automatic' })

BEAMER.fracture( \*\*gobject \*\*, { 'FractureLayer' : '\*', 'KeepResolution' : True, 'Resolution' : 0.001000, 'BeamStepSize' : 1, 'CurveApproxTolerance' : 0.100000, 'CurveTolerance' : 1.000000, 'FractureAxis' : 'X\_AND\_Y', 'FractureMode' : 'LRFT', 'BssFracturing' : False, 'Symmetric Fracturing' : False, 'FractureAngle', 'FractureTolerance' : 1.000000, 'FractureType' : 'Flat' })

The formatting of Phyton code has been improved for better readablity.

#### BEAMER 7.1

```
BEAMER.fracture( **gobject**,
        {'FractureLayer' : '*',
         'KeepResolution': True,
         'Resolution': 0.001000,
         'BeamStepSize' : 1,
         'NumberSleeves' : 1,
         'SleevingSize': 1.
         'SleeveBulkOverlap' : 0.0,
         'SleevingLayer' : '*',
         'SleevingTargetLayer' : '',
         'CurveApproxTolerance': 0.100000,
11
12
         'CurveTolerance': 1.000000,
         'FractureAxis' : 'X_AND_Y',
13
14
         'FractureMode' : 'LRFT',
15
         'BssFracturing' : False,
16
         'SleeveGeneration' : False,
17
         'Symmetric Fracturing': False,
18
         'FractureAngle': 'AnyAngle',
19
         'FractureTolerance': 1.000000,
20
         'FractureType' : 'Flat'})
21
```

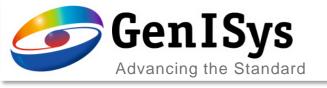

#### Rule Based Process Correction ② X Configure Quick Access General Layer(s) Advanced Signal Definitions Min Free Edge Size [um] Min Segment Size [um] 0.050000 0.100000 Comment Min Corner Size [um] Max Segment Size [um] 0.150000 1000000.000000 Bias Limit [um] 0.000000 Action Condition **Dependence Param** Scenario ✓ Bias ∨ CD ✓ AnySegment √ true Condition Delete Bias Bias [um] CD [um] 0.000000 0.000000 Segment Assignment Preview

### RuleOPC - Import/Export

For easier rule setup an import/export option has been added for the CD dependend bias correction

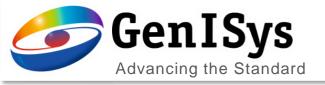

## 3D Laser Surface

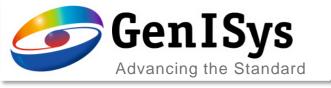

#### 3D Laser PEC redesign

Optimized user interface to follow a top-to-bottom approach setting up the correction.

Moved optical parameters to the *Resist Parameters & Contrast Curve* dialog.

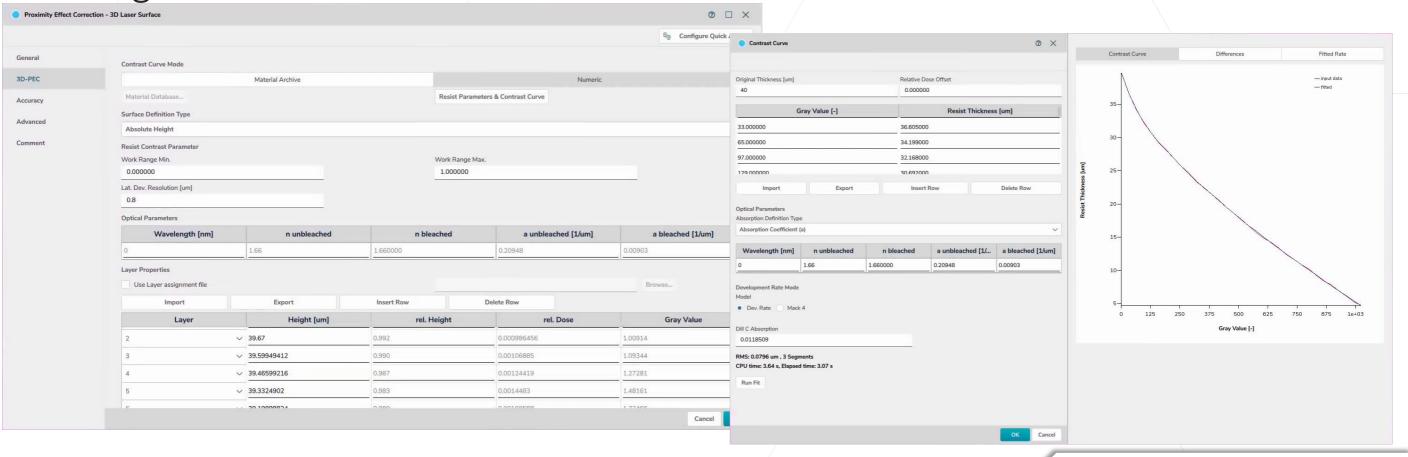

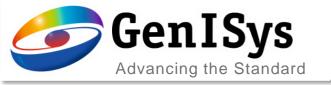

#### 3D/Laser PEC

2 new Surface Definition Types:

Absolute Height by Equation Relative Height by Equation

Layer properties table is filled using an equation defined by the user and the Laser Contrast Curve.

Only \$i\$ is predefined, but any type of equation can be used under the Contrast Curve limits.

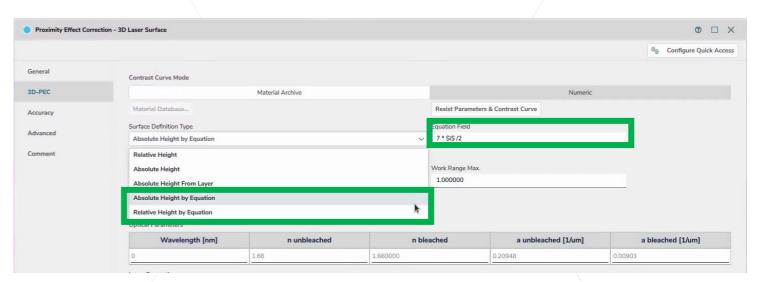

| ayer Properties |             |             |            |            |
|-----------------|-------------|-------------|------------|------------|
| Import          | Export      | Insert Row  | Delete Row |            |
| Layer           | Height [um] | rel. Height | rel. Dose  | Gray Value |
| 80 (\$i\$: 1)   | 0.032110    | 0.003       | 0.983141   | 250.701    |
| 31 (\$i\$: 2)   | 0.064220    | 0.006       | 0.977      | 249.135    |
| 32 (\$i\$: 3)   | 0.096330    | 0.010       | 0.9709     | 247.58     |
| 33 (\$i\$: 4)   | 0.128440    | 0.013       | 0.964839   | 246.034    |
| 34 (\$i\$: 5)   | 0.160550    | 0.016       | 0.958815   | 244.498    |

Example of Equations:

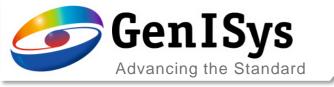

### Feedback Loop – automatic alignment

 Imported measurement data can be automatically aligned now to the correction target.

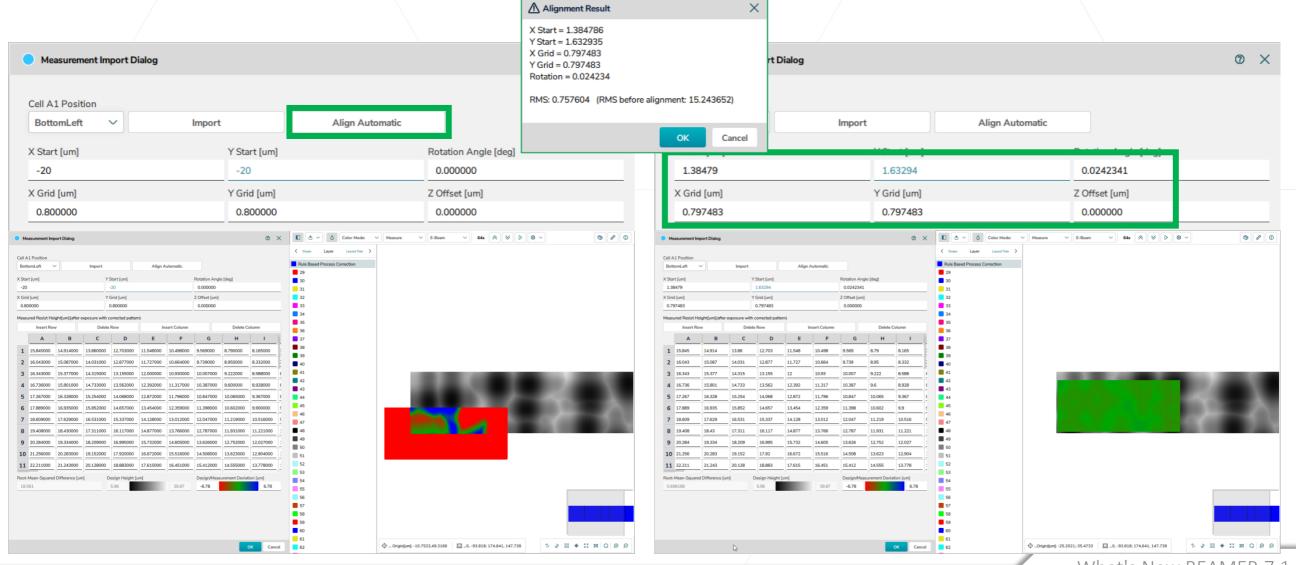

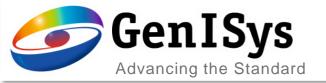

The Relative Dose Offset is introduced to consider non-zero exposure dose for Gray value 0.

- The whole gray value range covers the relative exposure dose between relative dose offset and 1.
- The change of relative dose offset affects the contrast curve fitting result. User needs to rerun the fit.
- It offers the full number of gray values in a relevant dose range for finer granularity.

#### Dose Offset in Contrast Curve

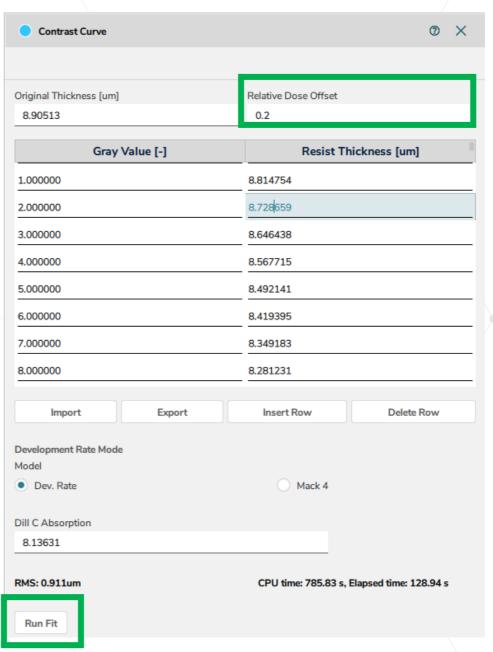

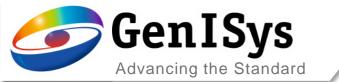

## Thank You!

support@genisys-gmbh.com

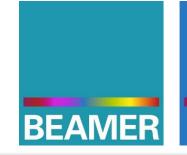

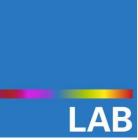

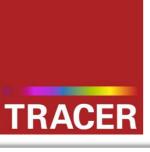

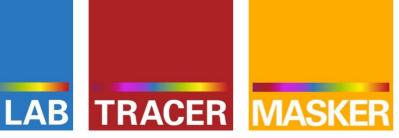

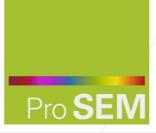

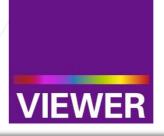

#### **Headquarters**

GenISys GmbH Eschenstr. 66 D-82024/Taufkirchen (Munich) **GERMANY** 

- **1** +49-(0)89-3309197-60
- ±49-(0)89-3309197-61
- ⊠ info@genisys-gmbh.com

#### **USA Office**

GenISys Inc. P.O. Box 410956 San Francisco, CA 94141-0956 USA

- **1** +1 (408) 353-3951
- □ usa@genisys-gmbh.com

#### Japan / Asia Pacific Office

GenISys K.K. German Industry Park 1-18-2 Hakusan Midori-ku Yokohama 226-0006 JAPAN

- 1 +81 (0)45-530-3306
- **=** +81 (0)45-532-6933
- □ apsales@genisys-gmbh.com